## How do I change an existing Campaign name or description?

Last Modified on 05/20/2022 7:27 pm PDT

Campaign Names can be changed directly on the Campaign tile on the dashboard by moving your mouse over the Campaign and then clicking on the Pencil icon in the middle and editing the Campaign title.

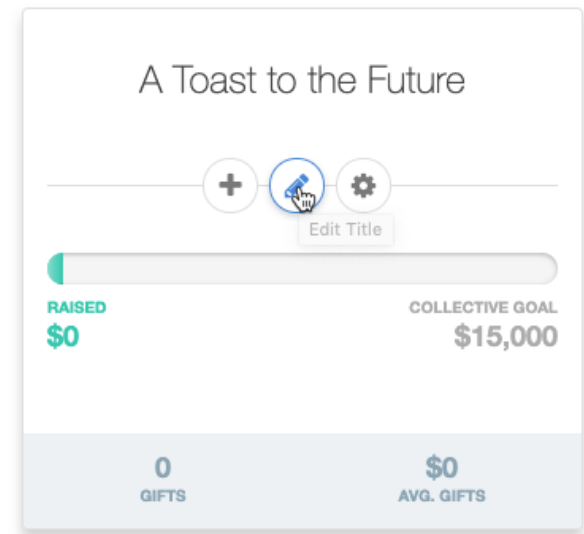

The title and description can be changed by clicking on the Campaign Settings icon (the gear) and then clicking Properties.

## <sup>6</sup> MobileCause Fundamentals

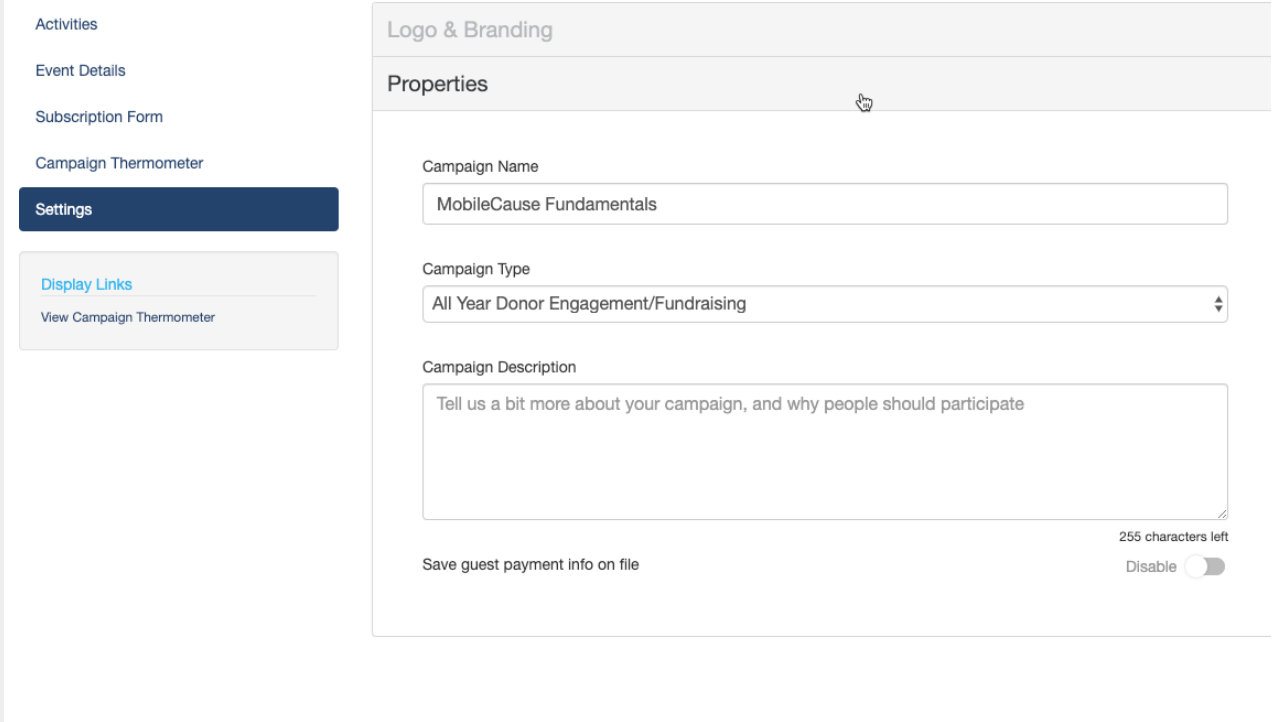